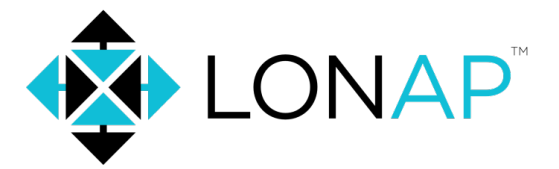

# **Network Automation at an Internet Exchange Point**

### **Ian Chilton**

**UKNOF 52** 28th September 2023 | London

### Recently...

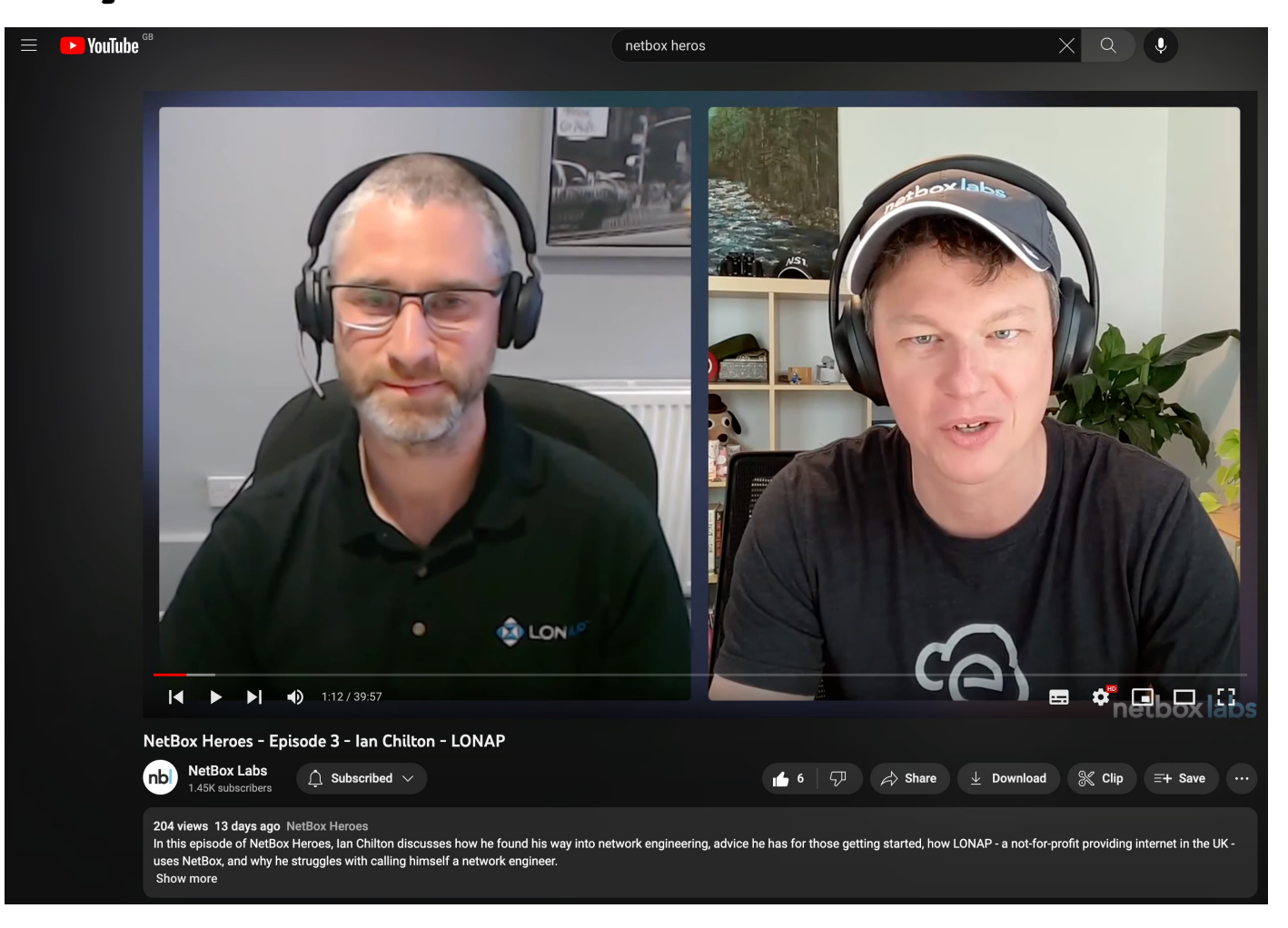

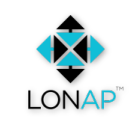

# **LONAP**

- Not-for-profit, neutral Internet Exchange Point (IXP).
- Established in 1997.
- Members are all equal stakeholders.
- 8 Points of Presence across 7 of the major London data centres.
- ~250 members.
- ~350 connected ports.
- 1Tbps, ~130Mpps peak traffic.
- 4x full time staff.
- Board of elected non-exec directors.

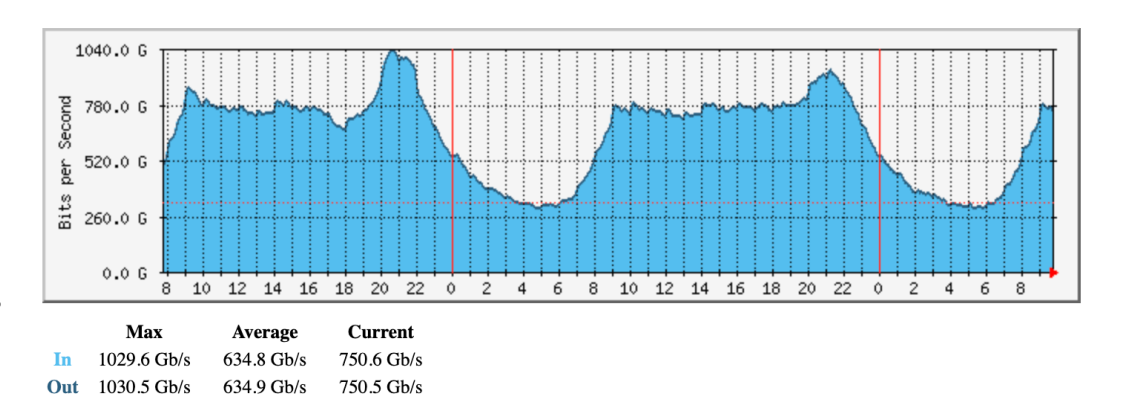

• Connected networks are a mix of Internet Service Providers, content/hosting networks and CDNs. They include: Google, Netflix, Microsoft, BBC, Apple, Twitter, TikTok, eBay, Sky, Vodafone.

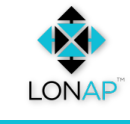

• Full list: https://lonap.net/members

#### **Points of Presence**

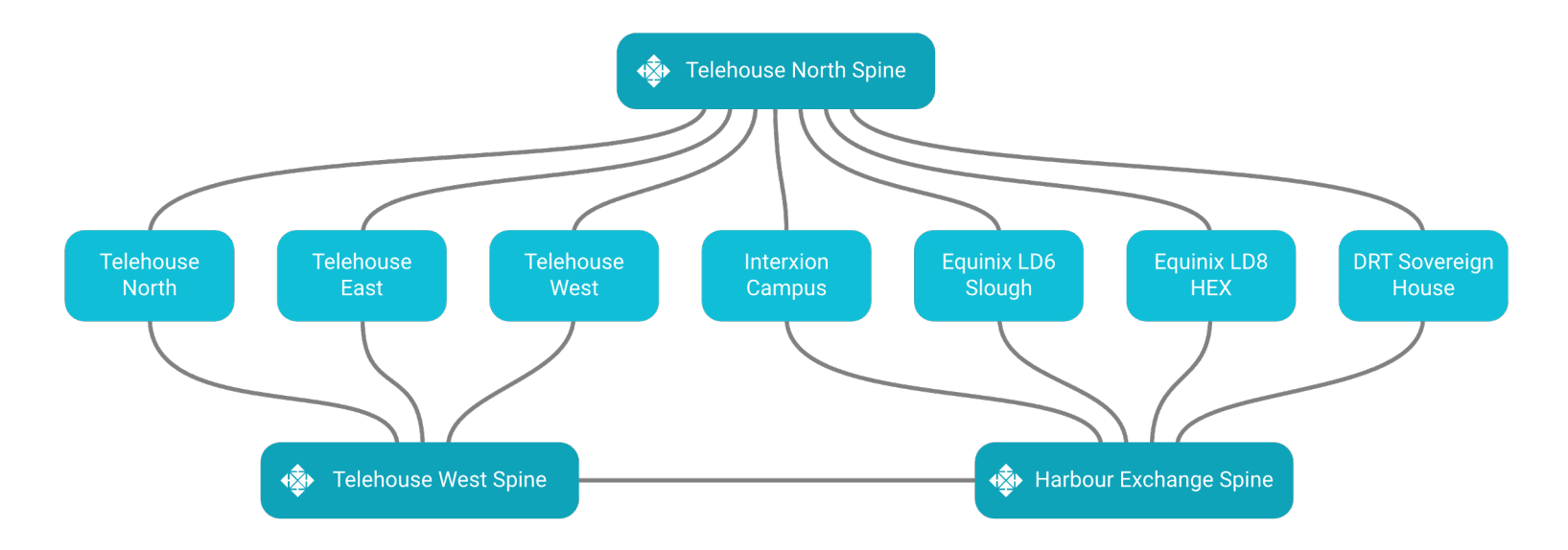

- **TELEHOUSE NORTH BUILDING** • **TELEHOUSE NORTH 2**
- **TELEHOUSE EAST BUILDING**
- **TELEHOUSE WEST BUILDING**
- **EQUINIX LD8, 6-7 AND 8-9 HARBOUR EXCHANGE**
- **INTERXION LONDON (SOVEREIGN HOUSE)** • **INTERXION LONDON (CLOUD HOUSE)**
- **EQUINIX LD6, SLOUGH**
	- **EQUINIX LD4, LD5, LD7 & LD10, SLOUGH**
- **INTERXION LON1 CAMPUS HANBURY STREET**
	- **INTERXION LON2, LON3**

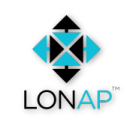

#### **Points of Presence**

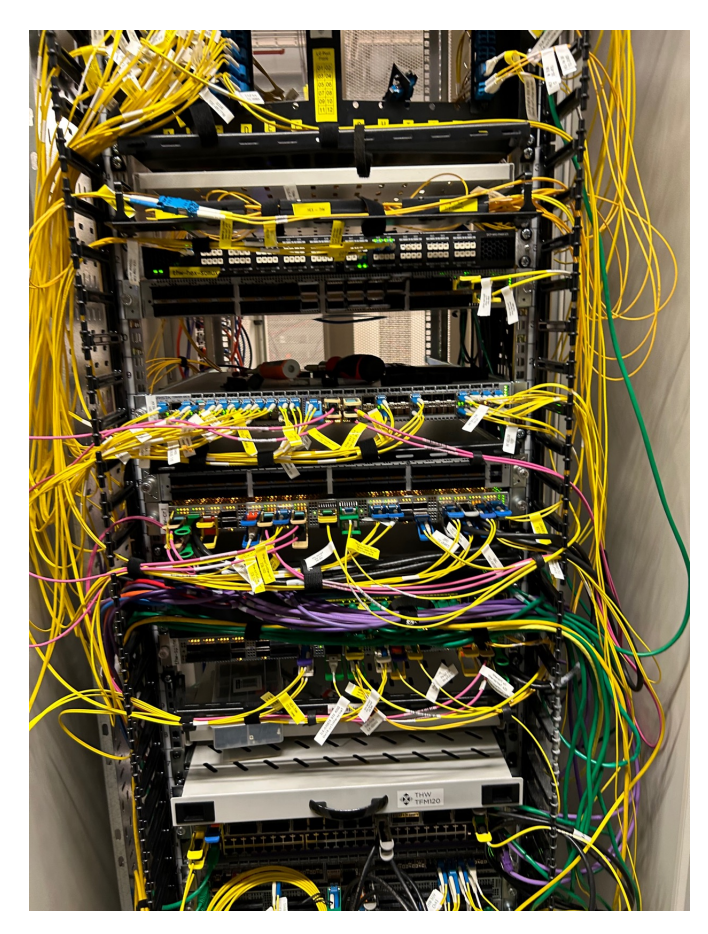

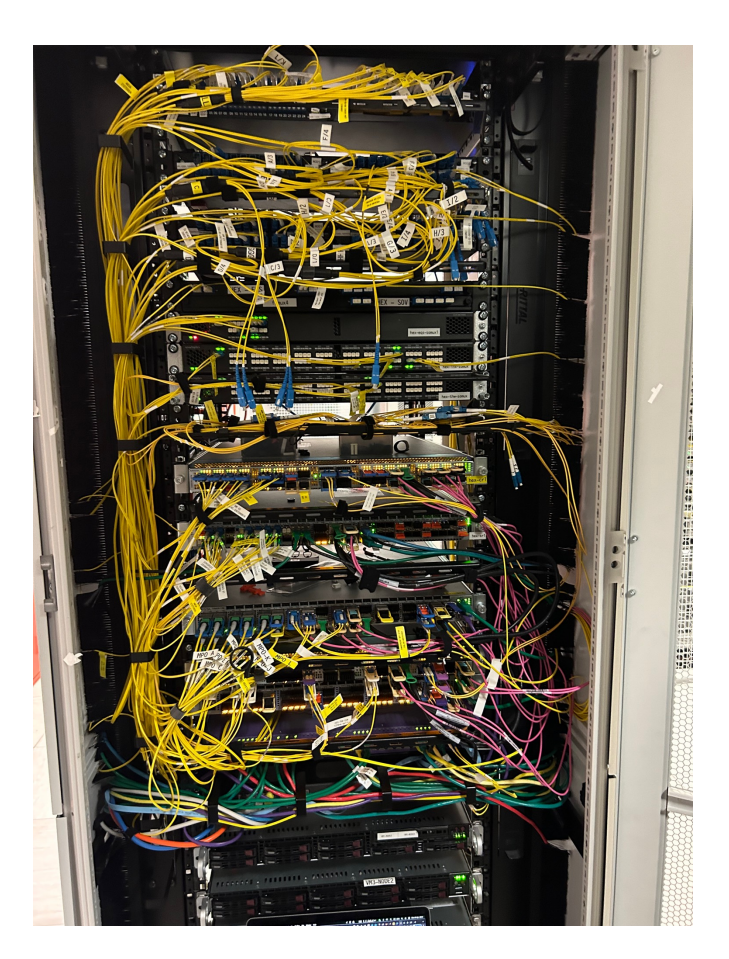

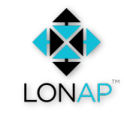

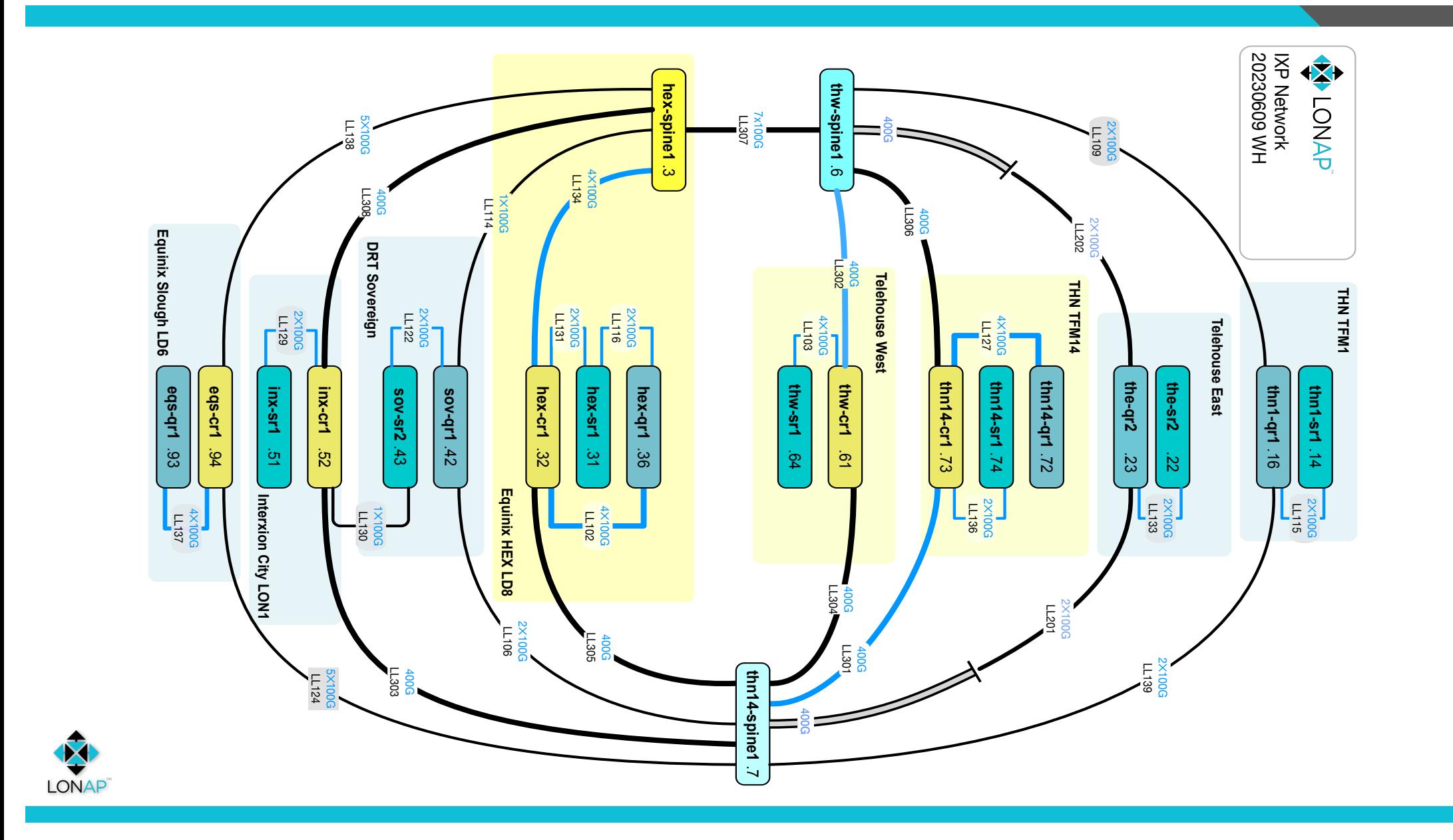

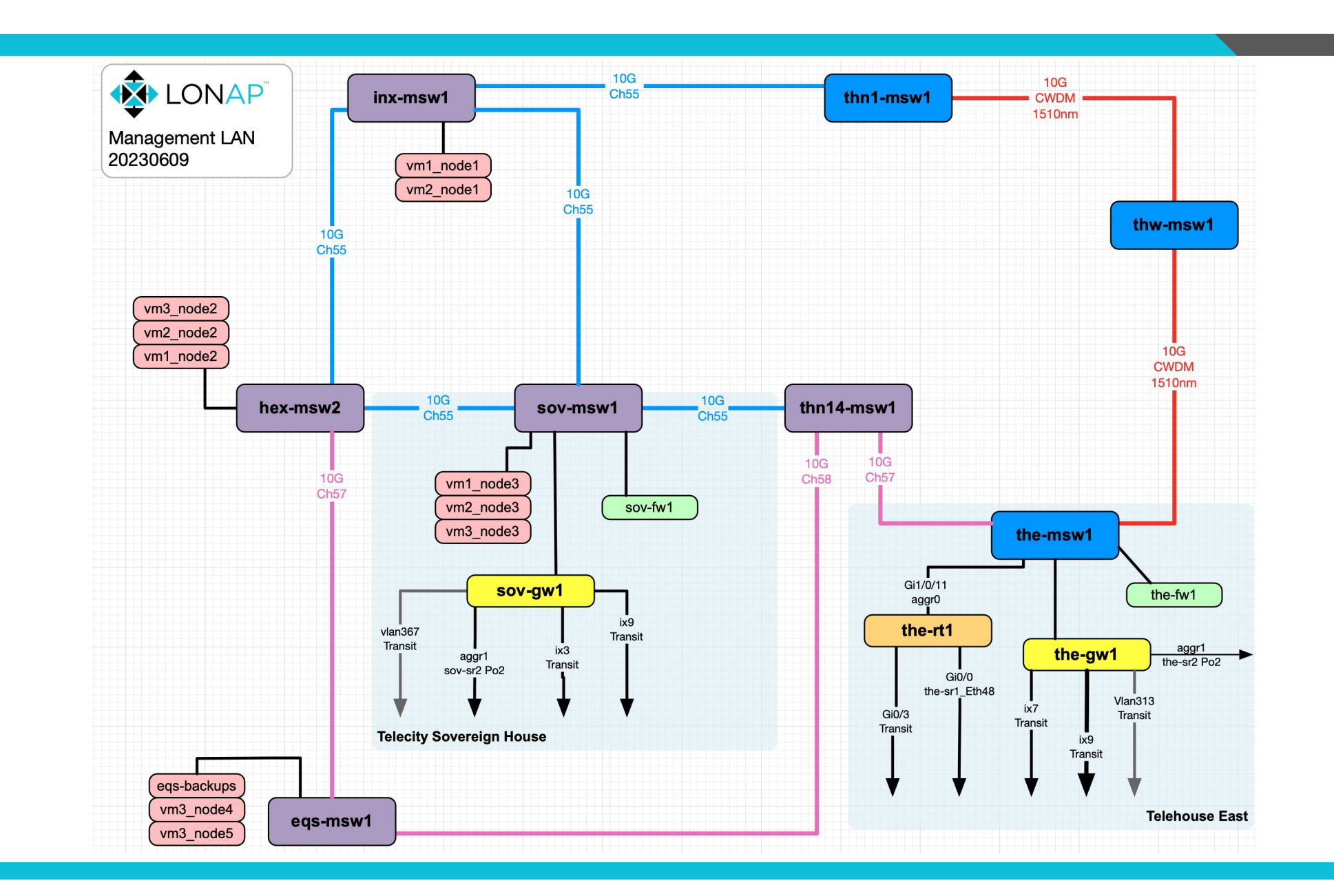

LONAP<sup>®</sup>

# **"DevOps" Engineer**

- Operations.
- Software development.
- Network Engineering.
- System administration (10x servers, >100 VMs).
- Management of many internal and member facing systems.
- Maintenance physical infrastructure changes, software upgrades, configuration rollout.
- Deployment.
- Configuration management.
- Automation.
- Monitoring.
- Data centre engineering.
- Handling alerts  $-24/7/365$ .
- Member support (where needed).

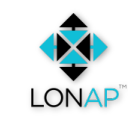

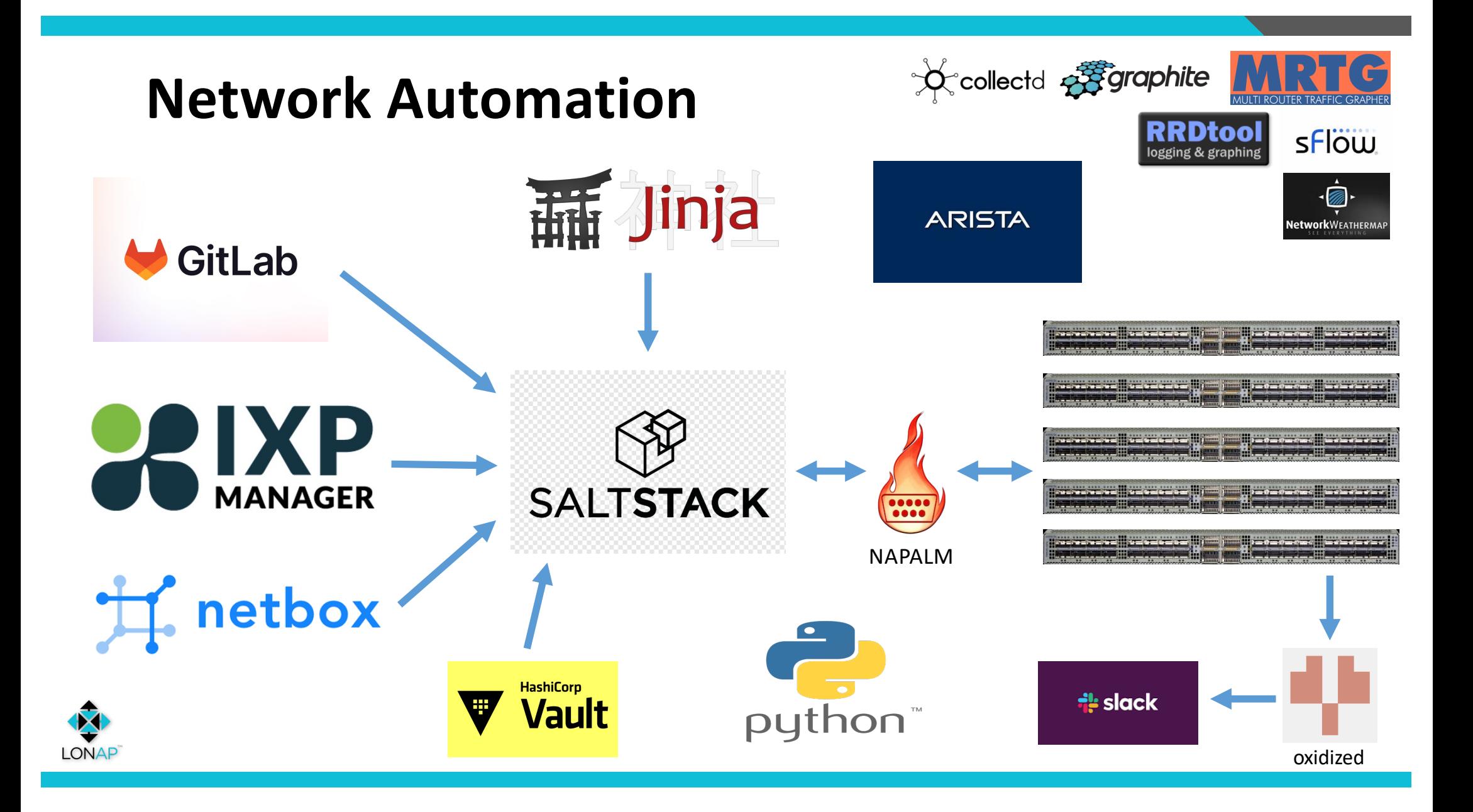

# **Existing Network or New Deployment..?**

#### **Which is best?**

#### **Existing:**

- Lot of work to (hopefully) generate the same configuration that's already in place.
- Good time to review configuration.
- Potential inconsistencies from years of manual configuration.
- Scary deployment can't break network!

#### **New network ("green field"):**

- Can deploy without worrying about breaking anything.
- Testing/debugging/fixing configuration at the same time as working on automation.

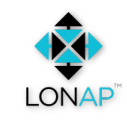

### **SaltStack**

 $\vert$ ixp-switch: netconfig.managed: - template\_name: salt://{{ slspath }}/templates/ixp-switch.jinja

#### All logic built in to the templates.

This became beneficial later on!

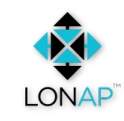

### **SaltStack: Grains** "facts"

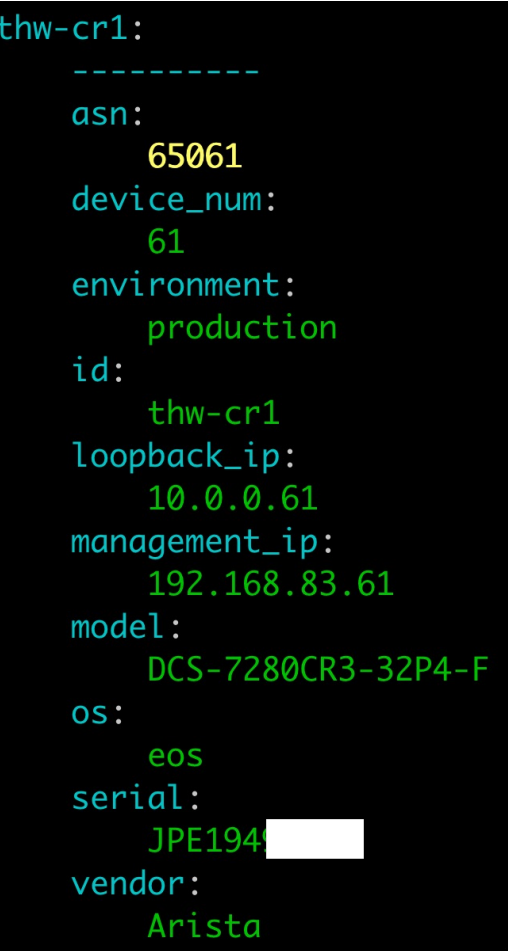

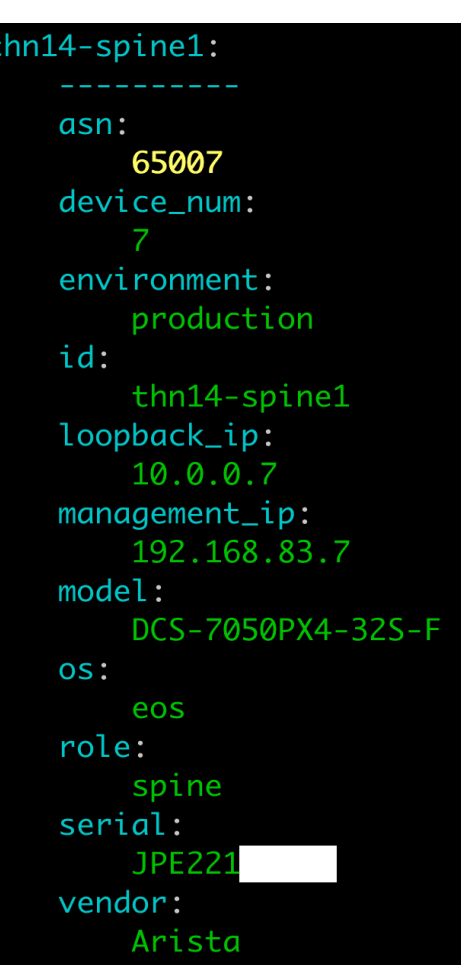

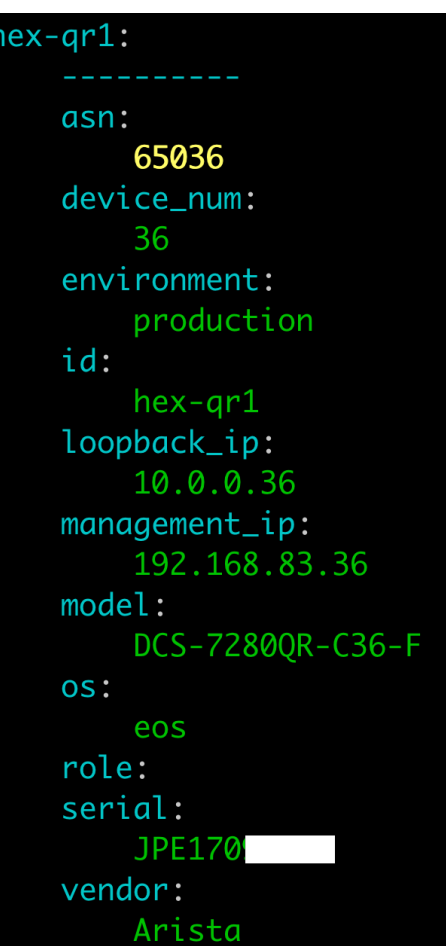

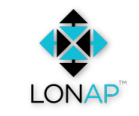

### SaltStack: Pillar "configuration"

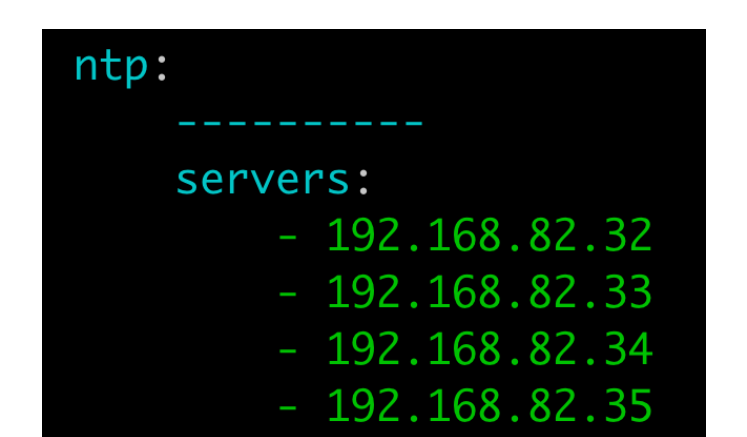

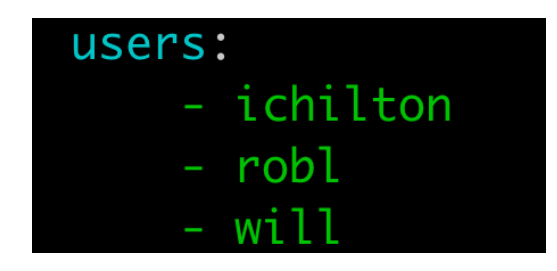

destination: 192.168.82.38 interface: Management1 sample: 16384

sflow:

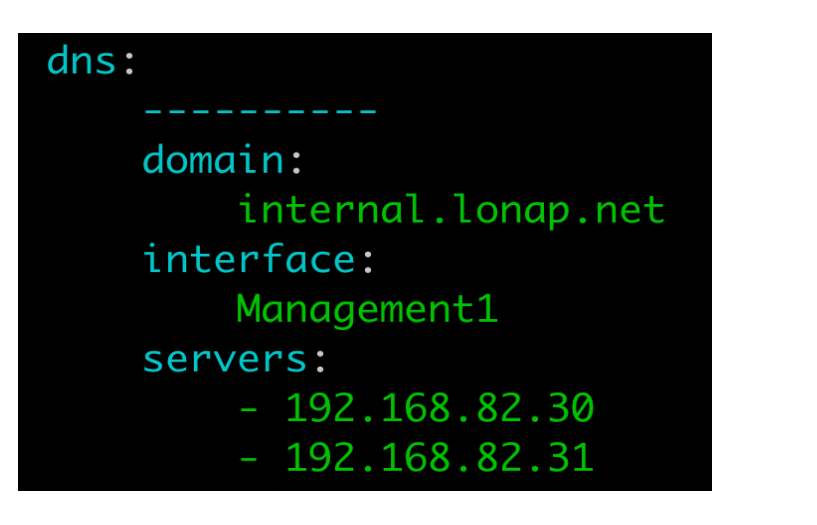

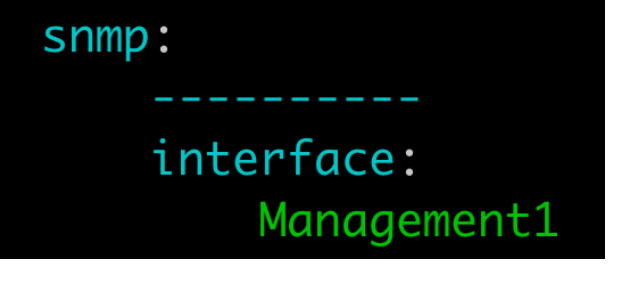

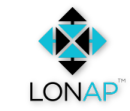

### **SaltStack: Pillar**

**LONAP** 

This is merged…

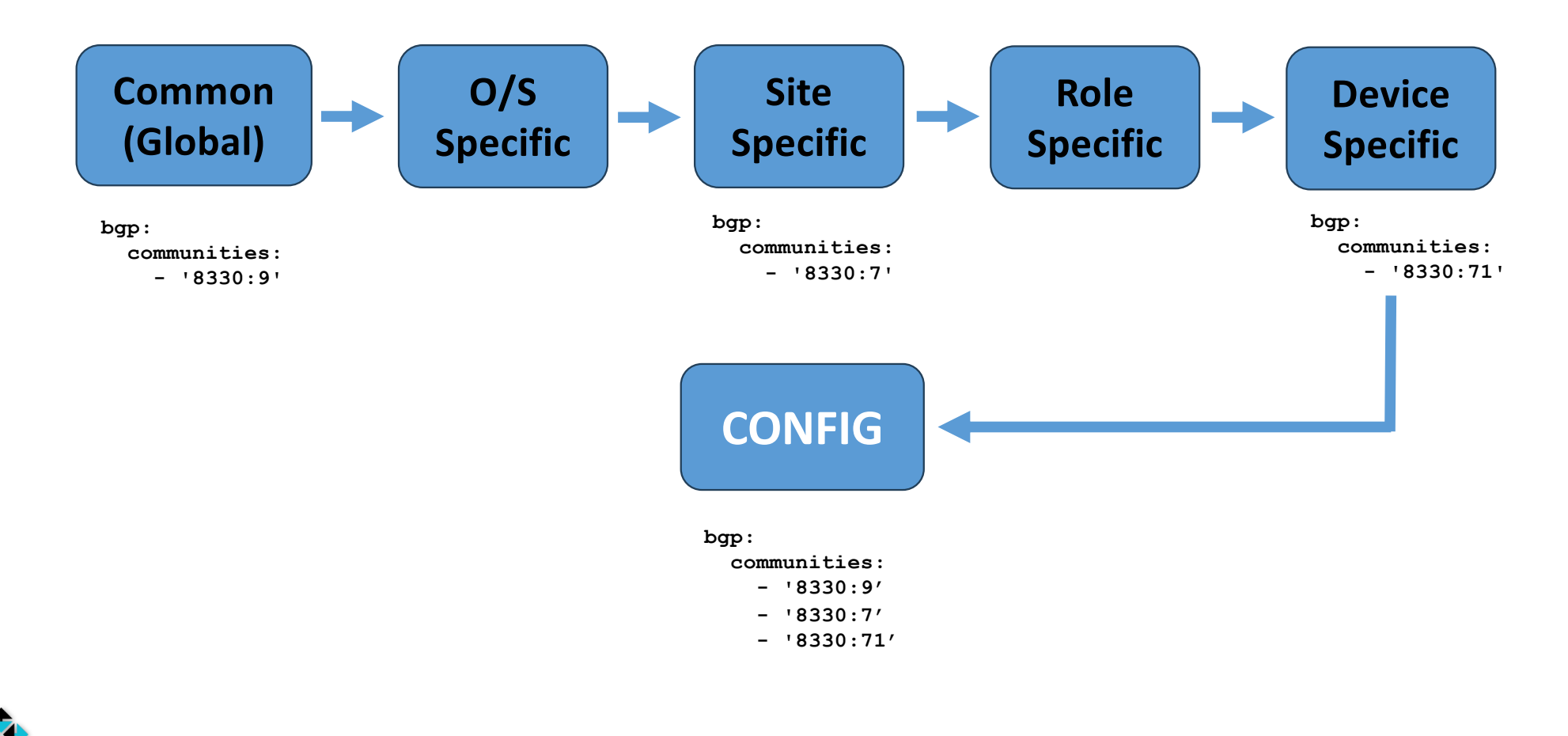

### **SaltStack: Salt Mine**

Dynamic information about other devices.

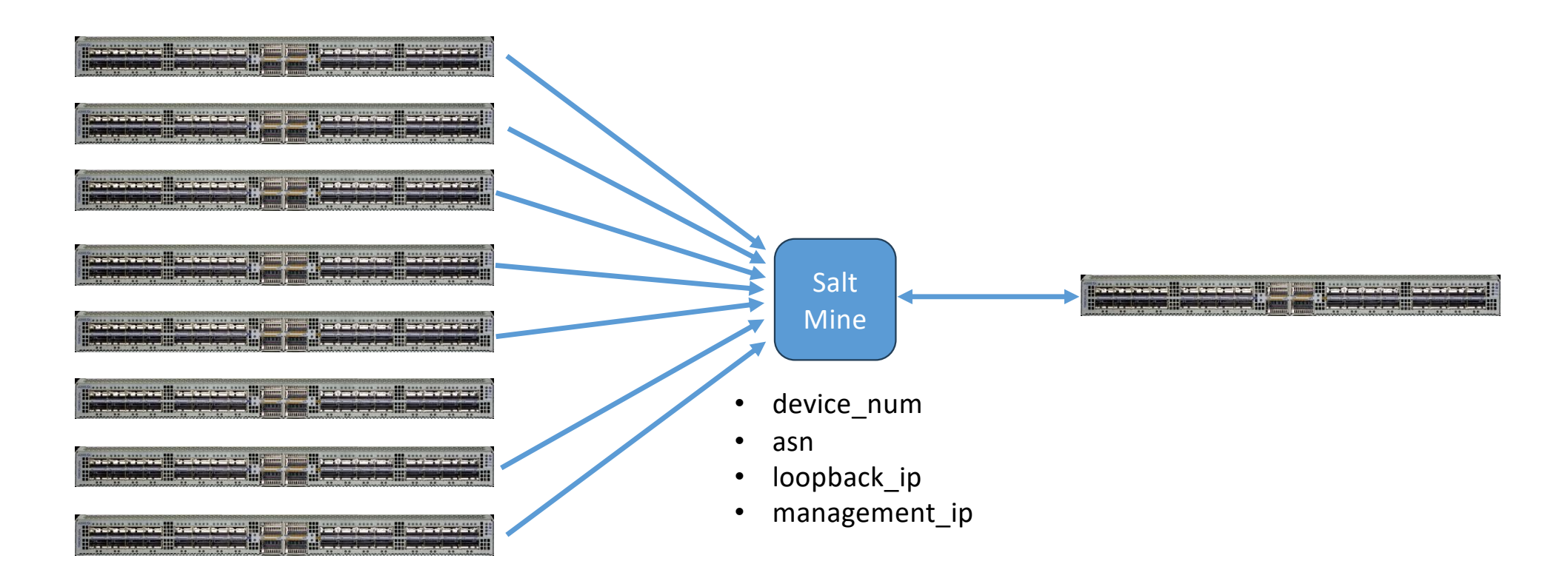

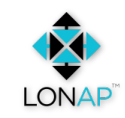

#### **SaltStack: Jinja2 Templates**

dns domain {{ salt['pillar.get']('dns:domain') }} ip domain lookup source-interface {{ salt['pillar.get']('dns:interface') }} no ip name-server {% for host in salt['pillar.get']('dns:servers', []) %}

 $\{$  % if grains.get('role') != 'spine' %} sflow sample {{ salt['pillar.get']('sflow:sample') }} sflow destination {{ salt['pillar.get']('sflow:destination') }} sflow source-interface {{ salt['pillar.get']('sflow:interface') }} sflow run  $\{% \text{ endif } % \}$ 

> {% for host in salt['pillar.get']('logging:hosts', []) %} logging host  $\{\{\text{ host }\}\}\$  514 {% endfor %}

logging source-interface Management1

ip name-server vrf default  $\{\{\text{host }\}\}$ 

{% endfor %}

no snmp-server

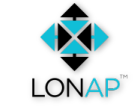

snmp-server local-interface {{ salt['pillar.get']('snmp:interface') }} snmp-server community {{ salt['vault'].read secret('network/qlobal/snmp').community }} ro

# **Merging (vs Replace)**

#### no ntp

{% for host in salt['pillar.get']('ntp:servers', []) %} ntp server {{ host }} iburst  $\{$  % end for  $\{$   $\}$ 

```
default interface {{ isl_iface }}
interface \{\{\ isl iface \}description ISL{{ port_id }}: {{ neighbor }} {{ neighbor_port.replace('e', 'Et') }}
 load-interval 6
 mtu 9214
 no switchport
 ip address \{\{ my ip\}\}/24\{ = if role != 'spine' \{}
 no sflow enable
 \{%- endif %}
```
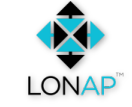

# **Configuration Deployment**

```
spare-7280sr#
spare-7280sr#confiaure session test-1
spare-7280sr(config-s-test-1)#no logging host 192.168.82.68
spare-7280sr(config-s-test-1)#exit
! Exiting configuration session without committing changes. To get back to the session, type 'configure session test-1'.
spare-7280sr#
spare-7280sr#show configuration sessions
Maximum number of completed sessions: 1
Maximum number of pending sessions: 5
Merge on commit is disabled
                                  Terminal
  Name
            State
                          User
            pending
  test-1
spare-7280sr#
spare-7280sr#configure session test-1
spare-7280sr(config-s-test-1)#sh session-config diffs
 --- system:/running-config
+++ session:/test-1-session-config
-logging host 192.168.82.68
spare-7280sr(config-s-test-1)#
spare-7280sr(config-s-test-1)#commit
spare-7280sr#
spare-7280sr#
```
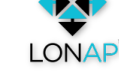

# 'run-salt'

#### Humans vs cron...

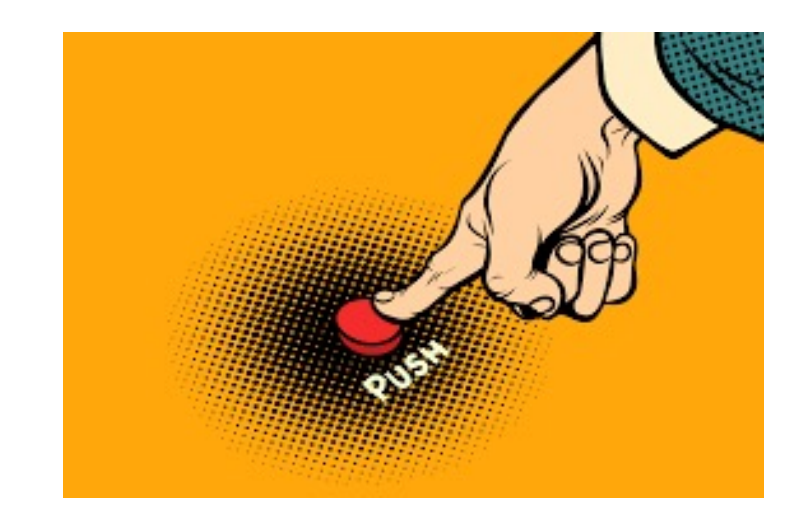

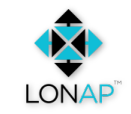

ichilton@network-master:~\$ run-salt spare-7280sr Updating IXP Manager VLAN data..

Executing: sudo salt spare-7280sr --force-color state.highstate test=true [sudo] password for ichilton: spare-7280sr:

<u> Alexandria de l</u>

ID: ixp-switch Function: netconfig.managed Result: None Comment: Configuration discarded.

Configuration diff:

+logging host 192.168.82.68 Started: 11:05:58.383067 Duration: 10925.603 ms Changes:

Summary for spare-7280sr . <u>. . . . . . . . . . .</u> . Succeeded: 1 (unchanged=1) Failed:  $\Omega$ 

Total states run:  $\mathbf{1}$ Total run time: 10.926 s

Commit changes? [y/N] y

Executing: sudo salt spare-7280sr --force-color state.highstate test=false spare-7280sr: <u>. . . . . . . . . .</u>

# **Changes you forgot to apply!**

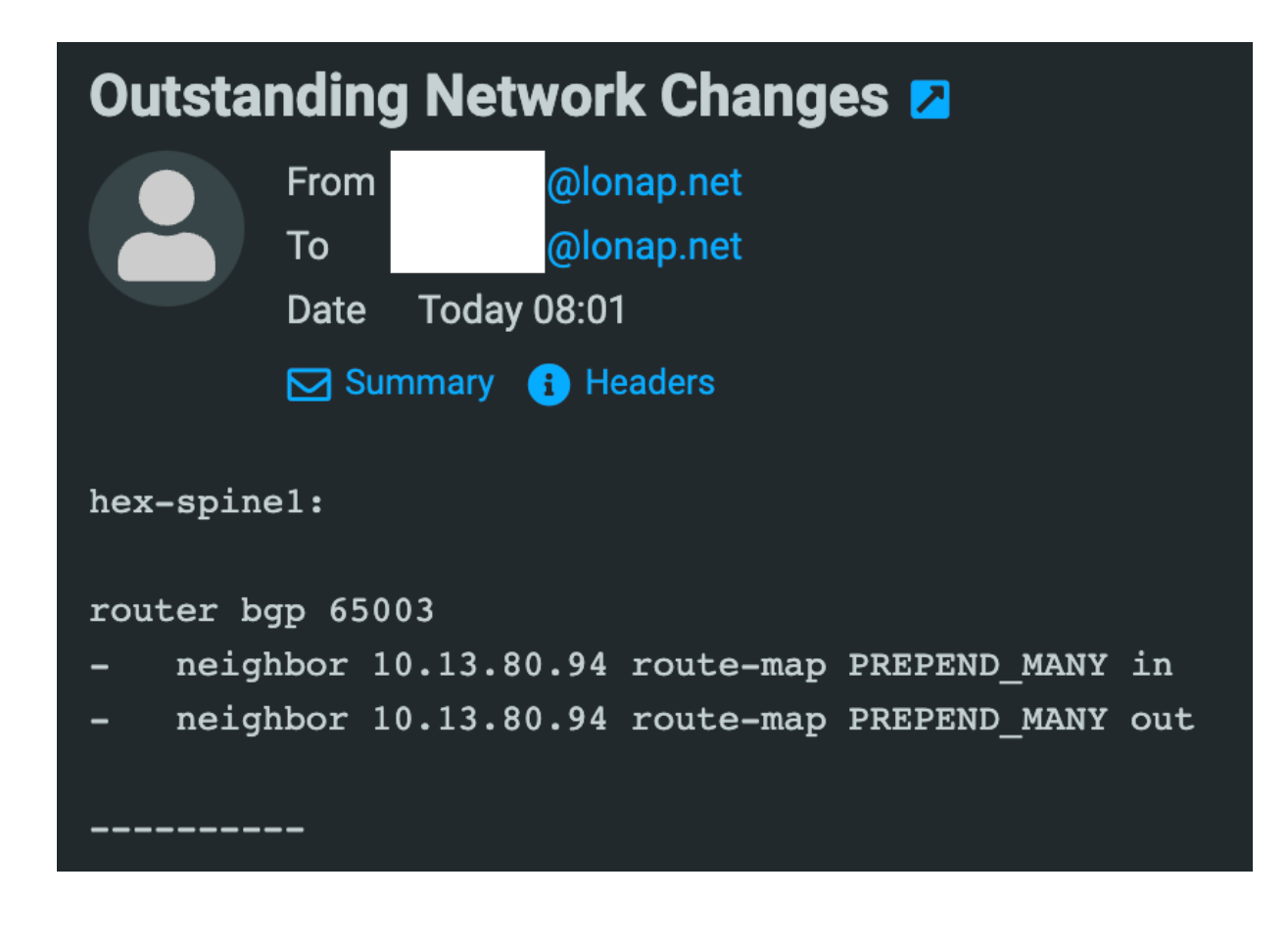

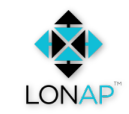

# **The End ?????**

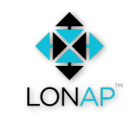

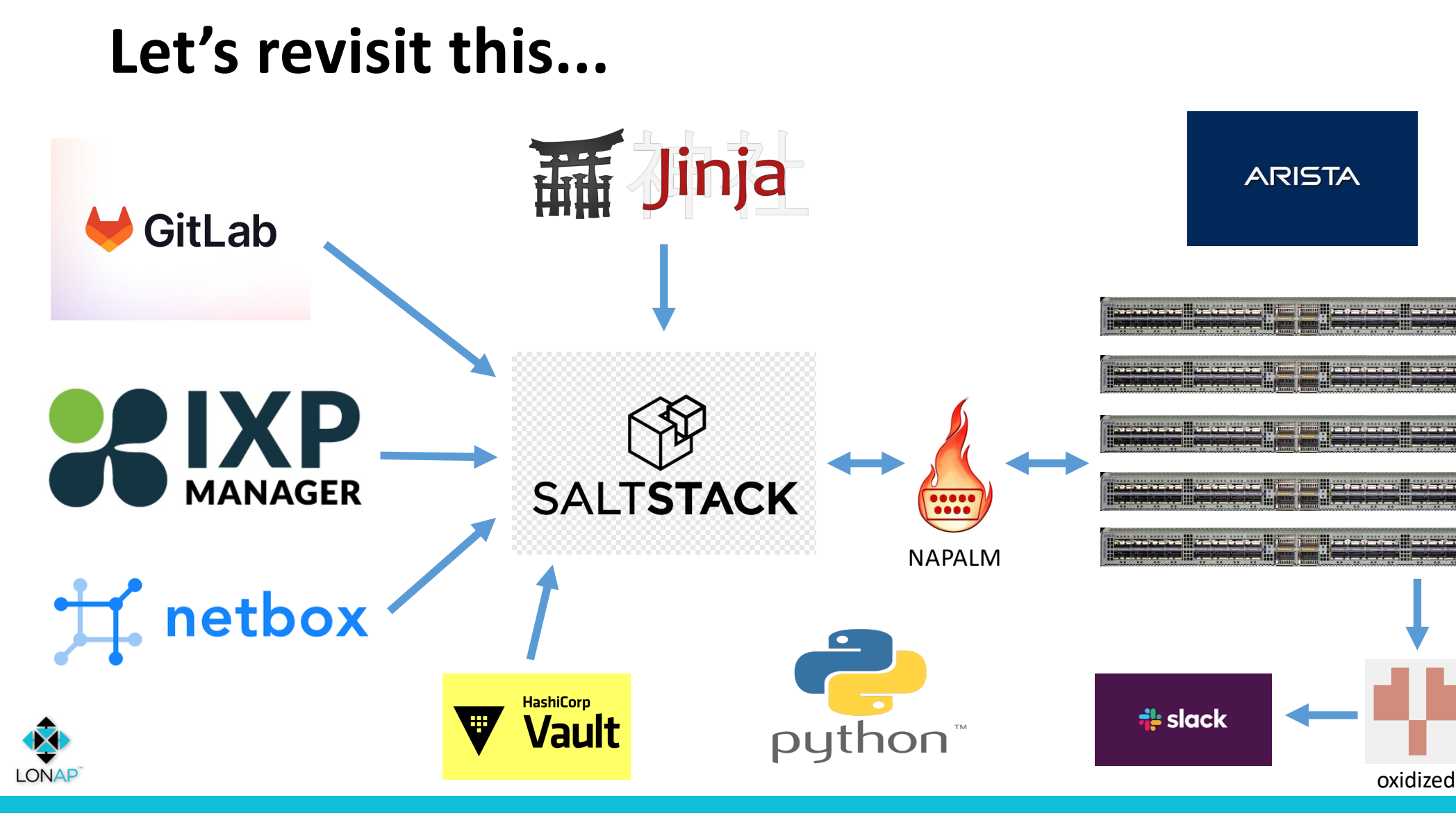

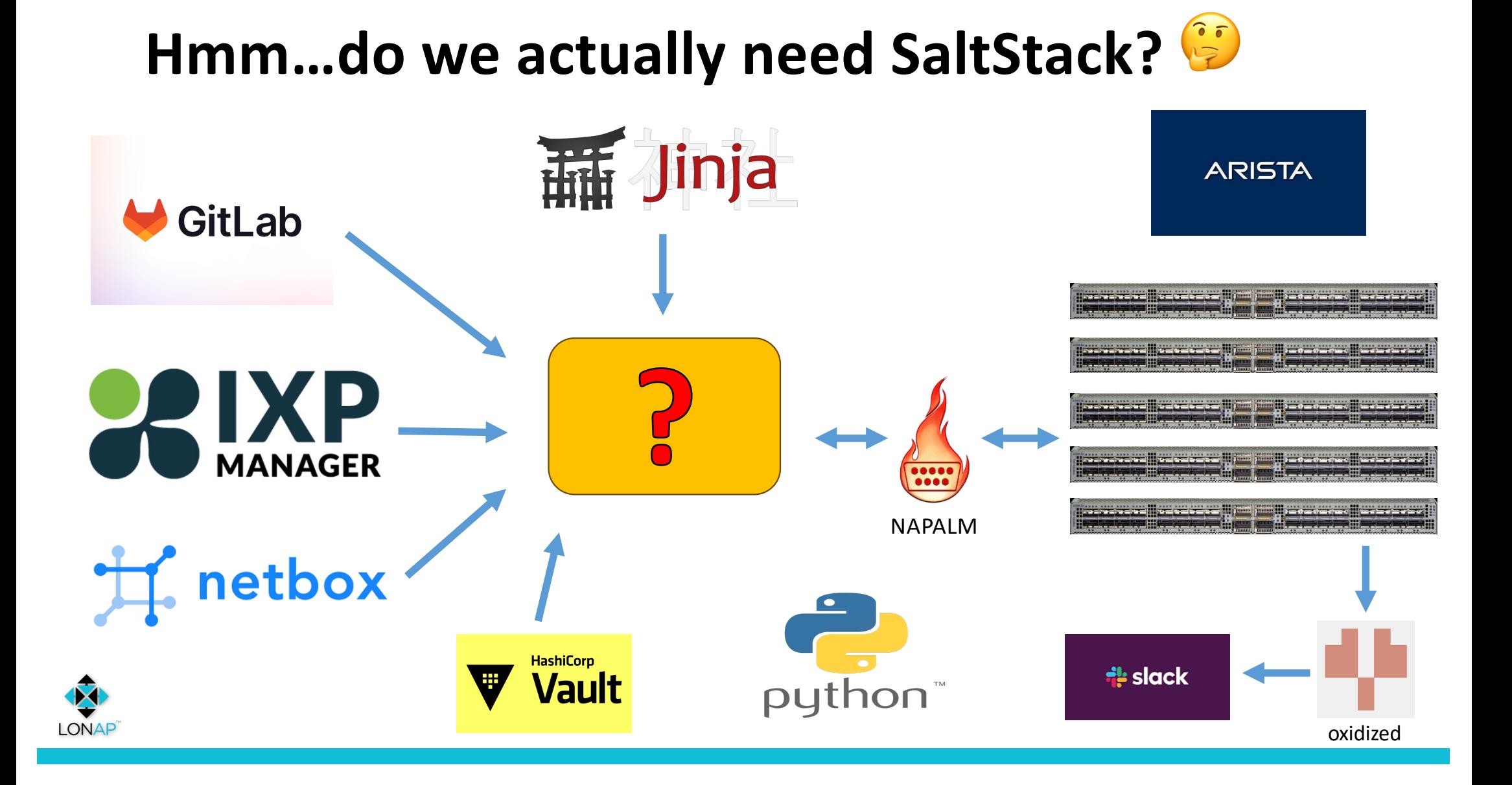

### **SaltStack**

- SaltStack has worked great, but it's a big codebase maintained by others.
	- Breakages are a real problem in network operations.
	- Awaiting packages.
- Only using a small part of it.
- Managing a minion proxy process per-device.
- Template / data errors can be difficult to debug.

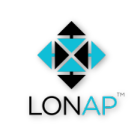

# **Custom Tooling**

- Own code all within our control.
- Can run from anywhere.
	- Minimal dependencies.
	- Though does require all of the data sources to be in place.
- Faster.
- More flexible.
- Can design interface how we want it to work.
- Can easily expand scope of tooling.

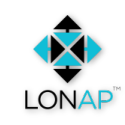

# Starting afresh... ish.

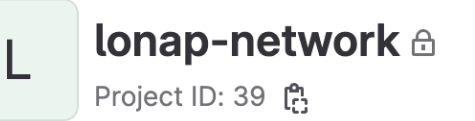

→ 671 Commits  $\mathcal{C}$  1 Branch  $\oslash$  0 Tags  $\boxdot$  696 KB Project Storage

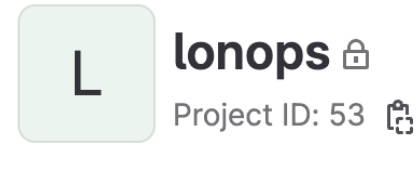

→ 118 Commits  $\mathcal{Y}$  2 Branches  $\oslash$  0 Tags  $\boxdot$  133 KB Project Storage

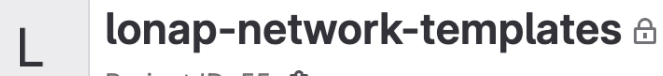

Project ID: 55 E

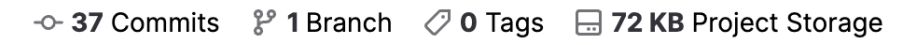

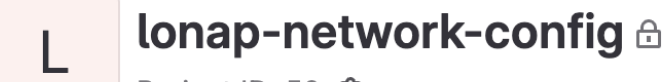

Project ID: 56

 $\sim$  30 Commits  $\mathbb{S}^2$  1 Branch  $\oslash$  0 Tags  $\Box$  41 KB Project Storage

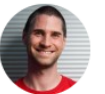

**Initial Commit.** Ian Chilton authored 1 month ago

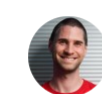

Import old templates from lonap-network repo (SaltStack setup). Ian Chilton authored 2 weeks ago

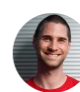

Import pillar files from old lonap-network repo (SaltStack setup). Ian Chilton authored 2 weeks ago

# **Safety Concerns..**

- The tooling breaking could be a nightmare during maintenance or DC work.
- However…. primary concern is to generate the **correct** configuration. We must not break the network.
- Better to fail than to generate the wrong configuration, because some data is not available.
- Reduce dependencies we don't want the tool we need to fix the network to be broken with the network.
- Think about race conditions when committing configuration (see change -> data changes -> commit change). Ideally we want to be sure we are committing the changes we've seen/approved.
- Cache external data. Instead of calling a HTTP API directly, write it to a file.
- Keep good logs / history useful for operational reasons (history), essential for debugging.
- Beware of vendor bugs.

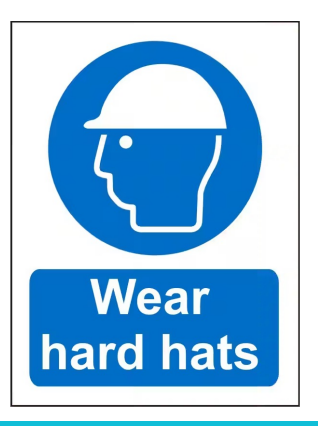

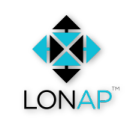

### 'LONOPS'

\$ lonops -h usage: lonops [-h] [-e EXCLUDE] [--config-file CONFIG\_FILE] [--no-commit] [--only-edge] [--no-threading] [--debug] targets action [param]

#### \$ lonops <targets> <action> [param]

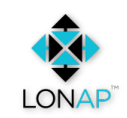

# **Targets (1)**

Single device:

\$ lonops thn14-cr1 targets  $*$  thn14-cr1

Multiple devices:

\$ lonops thn14-cr1, hex-qr1 targets  $*$  thn14-cr1  $*$  hex-qr1

Wildcard:

\$ lonops thn14-cr1, 'hex-\*' targets  $*$  thn14-cr1  $*$  hex-cr1  $*$  hex-qr1

- $*$  hex-sr1
- $*$  hex-spine1

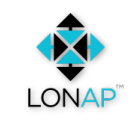

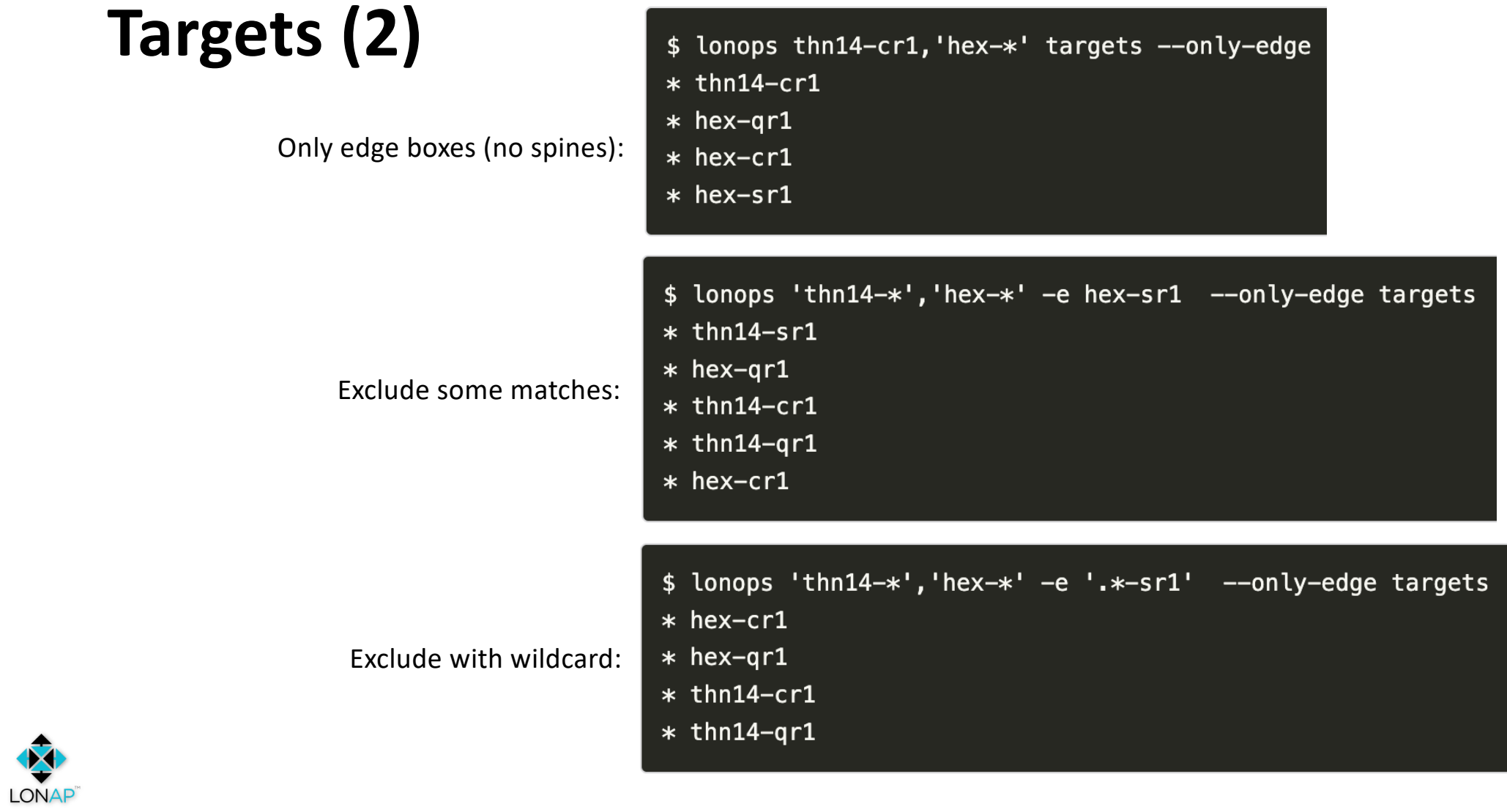

# **Targets (3)**

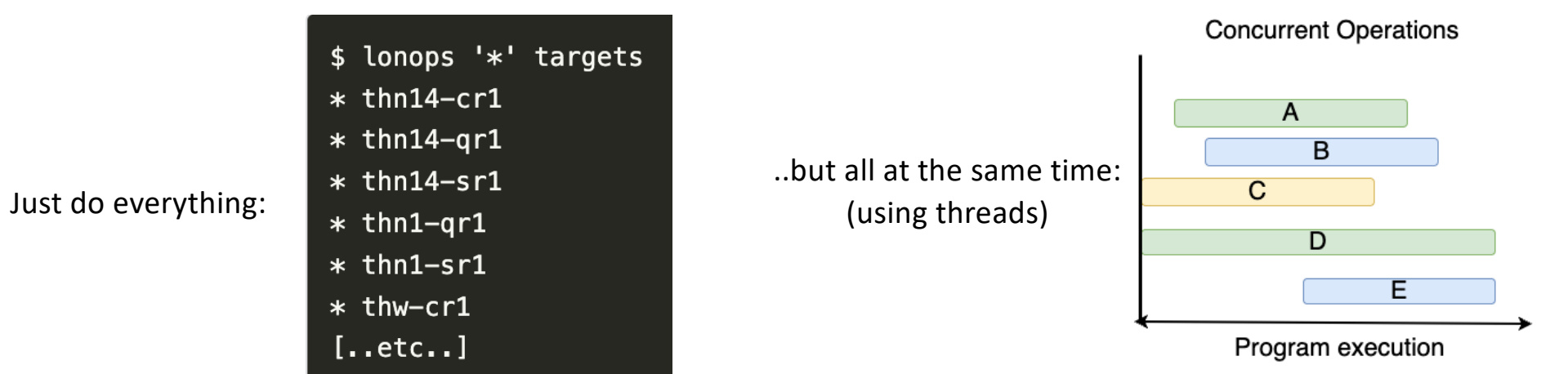

Coming soon:

- By environment.
- By role.

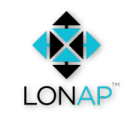

# **Action: facts**

![](_page_31_Picture_8.jpeg)

![](_page_31_Picture_9.jpeg)

![](_page_31_Picture_10.jpeg)

![](_page_31_Picture_4.jpeg)

# **Action: set\_config**

![](_page_32_Picture_6.jpeg)

![](_page_32_Picture_2.jpeg)

### **Instant backups/notification with Oxidized**

![](_page_33_Figure_1.jpeg)

![](_page_33_Picture_2.jpeg)

### Action: print, load, replace

#### I! SFLOW:

```
\{\% \text{ if HOST}['purpose'] := 'spine' % \}sflow sample {{ CONFIG['sflow'].get('sample') }}
sflow destination {{ CONFIG['sflow'].get('destination') }}
sflow source-interface {{ CONFIG['sflow'].get('interface') }}
sflow run
\overline{\{8 \text{ endif } 8\}}
```
ichilton@network-admin:~\$ lonops thn14-ar1 print --template ixp-switch/sflow.i2 

! Target: thn14-gr1 Generated: 2023-06-28 12:12:47

! SFLOW:

sflow sample 16384 sflow destination 192.168.82.38 sflow source-interface Management1 sflow run

![](_page_34_Picture_7.jpeg)

END !

### **Action: print, load, replace**

![](_page_35_Picture_29.jpeg)

common.j2

ixp-switch.j2

{% include 'ixp-switch/interfaces/reseller.j2' %}

{% include 'common.j2' %}

![](_page_35_Picture_4.jpeg)

# **Action: maintenance (member affecting)**

![](_page_36_Picture_19.jpeg)

#### **Action: maintenance**

- \$ lonops thn14-sr1 print actions/member maintenance.j2
- ! Target: thn14-sr1 ! Generated: 2023-06-12 09:34:42

#### ! Voipfone:

#### interface Ethernet3

ip access-group acl-ipv4-permit-all-except-bgp in ipv6 access-group acl-ipv6-permit-all-except-bgp in

#### ! Voiceflex:

#### interface Ethernet4

ip access-group acl-ipv4-permit-all-except-bgp in ipv6 access-group acl-ipv6-permit-all-except-bgp in

#### $...etc...$

- \$ lonops thn14-sr1 maintenance
- 

#### @@ -170,6 +174,8 @@

- flowcontrol receive off switchport access vlan 4
- switchport
- ip access-group acl-ipv4-permit-all-except-bgp in
- ipv6 access-group acl-ipv6-permit-all-except-bgp in mac access-group MAC-ACL-Ethernet4 in no lldp transmit sflow enable
- @@ -183,6 +189,8 @@ flowcontrol receive off switchport access vlan 4 switchport
- ip access-group acl-ipv4-permit-all-except-bgp in
- ipv6 access-group acl-ipv6-permit-all-except-bgp in mac access-group MAC-ACL-Ethernet5 in no lldp transmit sflow enable

#### $..$ etc $..$

![](_page_37_Picture_21.jpeg)

# **Development / Troubleshooting**

![](_page_38_Picture_5.jpeg)

![](_page_38_Picture_2.jpeg)

# **Coming soon..**

One tool for all day to day activities…

- ISLs depref, repref.
- Look up member ports, by name, ASN etc:
	- Status.
	- Traffic.
	- Check light levels.
- Optic inventory where are the spares?

![](_page_39_Picture_52.jpeg)

![](_page_39_Picture_9.jpeg)

### **Comments? Questions?**

![](_page_40_Picture_1.jpeg)